## Configuración de usuario

## **Lista de canales favoritos**

- Presione la tecla **"MENU"** e ingrese en la opción "**LISTA DE CANALES**".
- Allí busque y seleccione el ícono "**CREAR CARPETA DE USUARIO**".
- Allí verá el listado de todas las señales.
- Seleccione las señales que quiera incorporar a su lista de favoritos presionando la tecla "**OK**".
- En caso de querer **borrar** una de las señales agregadas a las lista solo tiene que ubicarse sobre ella y presionar nuevamente "**OK**". De esta forma se deselecciona la señal.
- Para poder guardar su "**LISTA DE FAVORITOS**" debe presionar la opción "**GUARDAR**". Inmediatamente tendrá la posibilidad de nombrar la lista de la forma que usted desee.

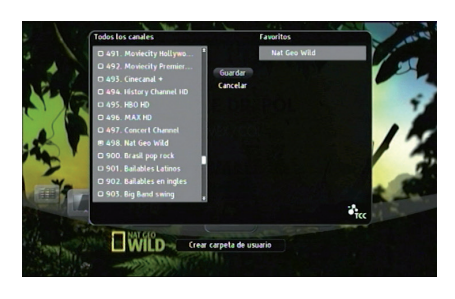

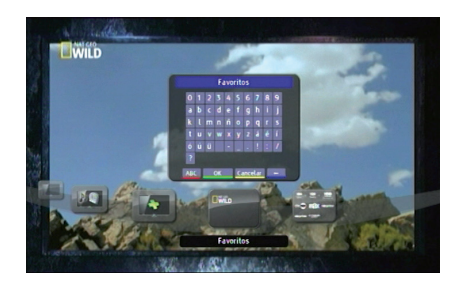

## **Administración de listados**

- Para **eliminar** una "**CARPETA DE FAVORITOS**" es necesario posicionarse sobre el ícono de la carpeta y presionar la tecla "**OPC**" del control remoto. Allí seleccione la opción "**BORRAR CARPETA**".
- Para **renombrar** la "**CARPETA DE FAVORITOS**" es necesario posicionarse sobre el ícono de la carpeta y presionar la tecla "**OPC**" del control remoto. Allí seleccione la opción "**RENOMBRAR CARPETA**". Se desplegará un teclado digital donde reescribir el nombre.

• Para **organizar** los canales de la "**CARPETA DE FAVORITOS**" es necesario posicionarse sobre el ícono de la carpeta y presionar la tecla "**OPC**" del control remoto. Allí seleccione la opción "**ORGANIZAR LOS CANALES**". Aquí se podrá establecer el orden de los canales dentro de la carpeta.

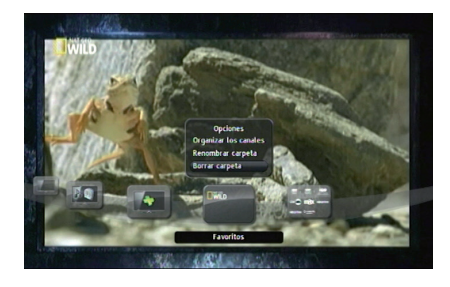

## Configuración de Idioma

Para seleccionar el **idioma del Menú**, **idioma de Audio** y **Subtítulos**  presione la tecla "**MENU**" en su control remoto. Seleccione la opción de "**AJUSTES**" y luego ingrese en la carpeta "**PREFERENCIAS DE USUARIO**".

Allí encontrará las diferentes opciones de idiomas para el Menú, Audio, y Subtítulos.

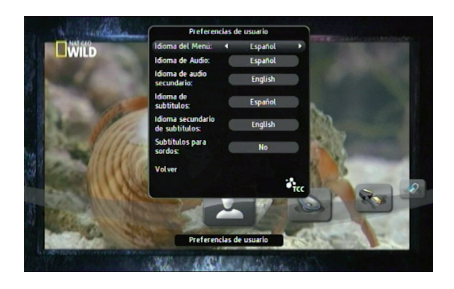